# **Oracle Banking Supply Chain Finance**

Day-0 Setup Guide Release 14.3.0.0.0

Part No. F20920-01

May 2019

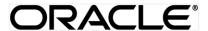

Day-0 Setup Guide May 2019

Oracle Financial Services Software Limited

Oracle Park

Off Western Express Highway

Goregaon (East)

Mumbai, Maharashtra 400 063

India

Worldwide Inquiries:

Phone: +91 22 6718 3000 Fax:+91 22 6718 3001

www.oracle.com/financialservices/

Copyright © 2019, Oracle and/or its affiliates. All rights reserved.

Oracle and Java are registered trademarks of Oracle and/or its affiliates. Other names may be trademarks of their respective owners.

U.S. GOVERNMENT END USERS: Oracle programs, including any operating system, integrated software, any programs installed on the hardware, and/or documentation, delivered to U.S. Government end users are "commercial computer software" pursuant to the applicable Federal Acquisition Regulation and agency-specific supplemental regulations. As such, use, duplication, disclosure, modification, and adaptation of the programs, including any operating system, integrated software, any programs installed on the hardware, and/or documentation, shall be subject to license terms and license restrictions applicable to the programs. No other rights are granted to the U.S. Government.

This software or hardware is developed for general use in a variety of information management applications. It is not developed or intended for use in any inherently dangerous applications, including applications that may create a risk of personal injury. If you use this software or hardware in dangerous applications, then you shall be responsible to take all appropriate failsafe, backup, redundancy, and other measures to ensure its safe use. Oracle Corporation and its affiliates disclaim any liability for any damages caused by use of this software or hardware in dangerous applications.

This software and related documentation are provided under a license agreement containing restrictions on use and disclosure and are protected by intellectual property laws. Except as expressly permitted in your license agreement or allowed by law, you may not use, copy, reproduce, translate, broadcast, modify, license, transmit, distribute, exhibit, perform, publish or display any part, in any form, or by any means. Reverse engineering, disassembly, or decompilation of this software, unless required by law for interoperability, is prohibited.

The information contained herein is subject to change without notice and is not warranted to be error-free. If you find any errors, please report them to us in writing.

This software or hardware and documentation may provide access to or information on content, products and services from third parties. Oracle Corporation and its affiliates are not responsible for and expressly disclaim all warranties of any kind with respect to third-party content, products, and services. Oracle Corporation and its affiliates will not be responsible for any loss, costs, or damages incurred due to your access to or use of third-party content, products, or services.

# **Table of Contents**

| 1.                                        | Pre | face                        | . 4 |  |  |
|-------------------------------------------|-----|-----------------------------|-----|--|--|
|                                           | 1.1 | Introduction                | . 4 |  |  |
|                                           | 1.2 | Audience                    | . 4 |  |  |
|                                           | 1.3 | Documentation Accessibility | . 4 |  |  |
|                                           | 1.4 | Organization                | . 4 |  |  |
|                                           | 1.5 | Related Documents           | . 4 |  |  |
| 2.                                        | Pla | to Day-0 Setup              | . 5 |  |  |
|                                           | 2.1 | Introduction                | . 5 |  |  |
|                                           | 2.2 | Prerequisite                | . 5 |  |  |
|                                           | 2.3 | Day-0 Setup                 | . 5 |  |  |
| 3. Security Management System Day-0 Setup |     |                             |     |  |  |
|                                           | 3.1 | Introduction                | . 7 |  |  |
|                                           | 3.2 | Prerequisite                | .7  |  |  |
|                                           | 3.3 | Day-0 Setup                 | .7  |  |  |
| 4.                                        | Cor | mmon Core Day-0 Setup       | . 8 |  |  |
|                                           | 4.1 | Introduction                | . 8 |  |  |
|                                           | 4.2 | Prerequisite                | . 8 |  |  |
|                                           | 4.3 | Day-0 Setup                 | .8  |  |  |

## 1. Preface

#### 1.1 Introduction

This guide helps you to setup Day 0 configuration for Oracle Banking Supply Chain Finance application. You must complete the steps to run the Oracle Banking Supply Chain Finance application successfully. The steps mentioned in this document must be completed preceding any war deployment.

#### 1.2 Audience

This guide is intended for WebLogic admin or ops-web team who are responsible for installing the OFSS banking products.

#### 1.3 Documentation Accessibility

For information about Oracle's commitment to accessibility, visit the Oracle Accessibility Program website at http://www.oracle.com/pls/topic/lookup?ctx=acc&id=docacc

## 1.4 Organization

Using this guide, you can setup data for the following in the same order:

- Plato Data Configuration
- SMS Data Configuration
- Common Core Data Configuration

#### 1.5 Related Documents

- Oracle Banking Common Core Services Installation Guide
- Oracle Banking LDAP Setup Guide
- Oracle Banking Supply Chain Finance Annexure
- Oracle Banking Supply Chain Finance Pre-Installation Guide
- Oracle Banking Supply Chain Finance Services Installation Guide
- Oracle Banking Supply Chain Finance User Interface Installation Guide
- Oracle Banking Plato Infrastructure Services Installation Guide
- Oracle Banking Security Management System Services Installation Guide
- Oracle Banking SSL Setup Guide

# 2. Plato Day-0 Setup

#### 2.1 Introduction

In this section you are going to setting up Day 0 configuration for PLATO services.

## 2.2 Prerequisite

Before you proceed with below setup ensure previous steps are completed and below details are provided to you.

- Eureka Server Hostname and Port No.
- Zipkin Server Hostname. To set up refer Zipkin Server Setup
- Port Numbers for API Gateway, Config Service, SMS, Common Core and Oracle Banking Supply Chain Finance application.

## 2.3 Day-0 Setup

To set up Day-0 configuration for Plato:

- 1. Go to the folder where OSDC package is unzipped.
- 2. Go to the DAY0\_SETUP folder mentioned in the **From-Path** section of the table.
- 3. Open the PLATO\_SETUP\_DAY0.INC script.
- Go to "Eureka URI configuration" section and change Eureka server URL host name and port no to your Eureka Server URL.

Example: insert into PROPERTIES (ID, APPLICATION, PROFILE, LABEL, KEY, VALUE) values (2, 'plato-api-gateway', 'jdbc', 'jdbc', 'eureka.client.serviceUrl.defaultZone', 'https://eurekaHost:eurekaPort/plato-discovery-service/eureka');

5. Then go to "Server port configuration" section and change the port no for each service.

Example: Insert into PROPERTIES (ID,APPLICATION,PROFILE,LABEL,KEY,VALUE) values (1,'plato-api-gateway','jdbc','jdbc','server.port','PortNo');

6. Go to "Zipkin server configuration" section and change the HostName.

*Example*: insert into PROPERTIES (ID, APPLICATION, PROFILE, LABEL, KEY, VALUE) values (3, 'plato-api-gateway', 'jdbc', 'jdbc', 'spring.zipkin.baseUrl', 'http://host:port');

7. Go to "Invoice Upload Batch configuration" section and change the update the required details in the scripts

Example: Insert into PROPERTIES (ID,APPLICATION,PROFILE,LABEL,KEY,VALUE) values (160,'obscf-invoice-upload-batch','jdbc','jdbc','obscf.invoicing.service.userld','<userld>');

- 8. Go to "Invoice Acceptance Batch configuration" section and change the update the required details in the scripts
- 9. Go to "Payment Upload Batch configuration" section and change the update the required details in the scripts
  - Go to "Auto Recon Batch configuration" section and change the update the required

details in the scripts

Go to "OBSCF EOD Batch configuration" section and change the update the required details in the scripts

10. Go to "**OBCL Integration configuration**" section and change the update the required details in the scripts

| Service Name | From-Path         | Compile To   |
|--------------|-------------------|--------------|
| Day 0 setup  | \DAY0_SETUP\PLATO | Plato Schema |

**Note:** To Compile DDL, SEQ or INC please refer- ANNEXURE-1.docx "How to compile DDL, SEQ and INC Section".

# 3. Security Management System Day-0 Setup

#### 3.1 Introduction

This part of the document will help you setting up Day 0 configuration set up for SMS. After completing this you would be creating two user with default role. It is recommended to delete created user during this process and create your own user using valid role.

## 3.2 Prerequisite

Before you proceed with below docs ensure SMS database setup is completed.

# 3.3 Day-0 Setup

Collect INC mentioned in From-Path section in the below table and compile to respective schema. During compile it will prompt a window asking **UserId** followed by **UserName**, enter **UserId** and **UserName**.

Note: Ensure provided user present in LDAP server

| Service Name | From-Path       | Compile To |
|--------------|-----------------|------------|
| Day 0 setup  | \DAY0_SETUP\SMS | SMS Schema |

Note: To Compile DDL, SEQ or INC please refer- ANNEXURE-1.docx "How to compile DDL, SEQ and INC Section".

# 4. Common Core Day-0 Setup

#### 4.1 Introduction

This part of the document will help you setting up Day 0 configuration set up for Common Core. After completing this you would be creating one Branch called '000', one Bank called 0000, System date '01-DEC-18' and External System called OBSCF. It is recommended to delete created data during this process and create your own user using valid data.

#### 4.2 Prerequisite

Before you proceed with below docs ensure common core database setup is completed.

## 4.3 Day-0 Setup

Collect INC mentioned in **From-Path** section in the below table and compile to respective schema.

| Service Name | From-Path               | Compile To         |
|--------------|-------------------------|--------------------|
| Day 0 setup  | \DAY0_SETUP\COMMON_CORE | Common Core Schema |

Note: To Compile DDL, SEQ or INC please refer- ANNEXURE-1.docx "How to compile DDL, SEQ and INC Section".